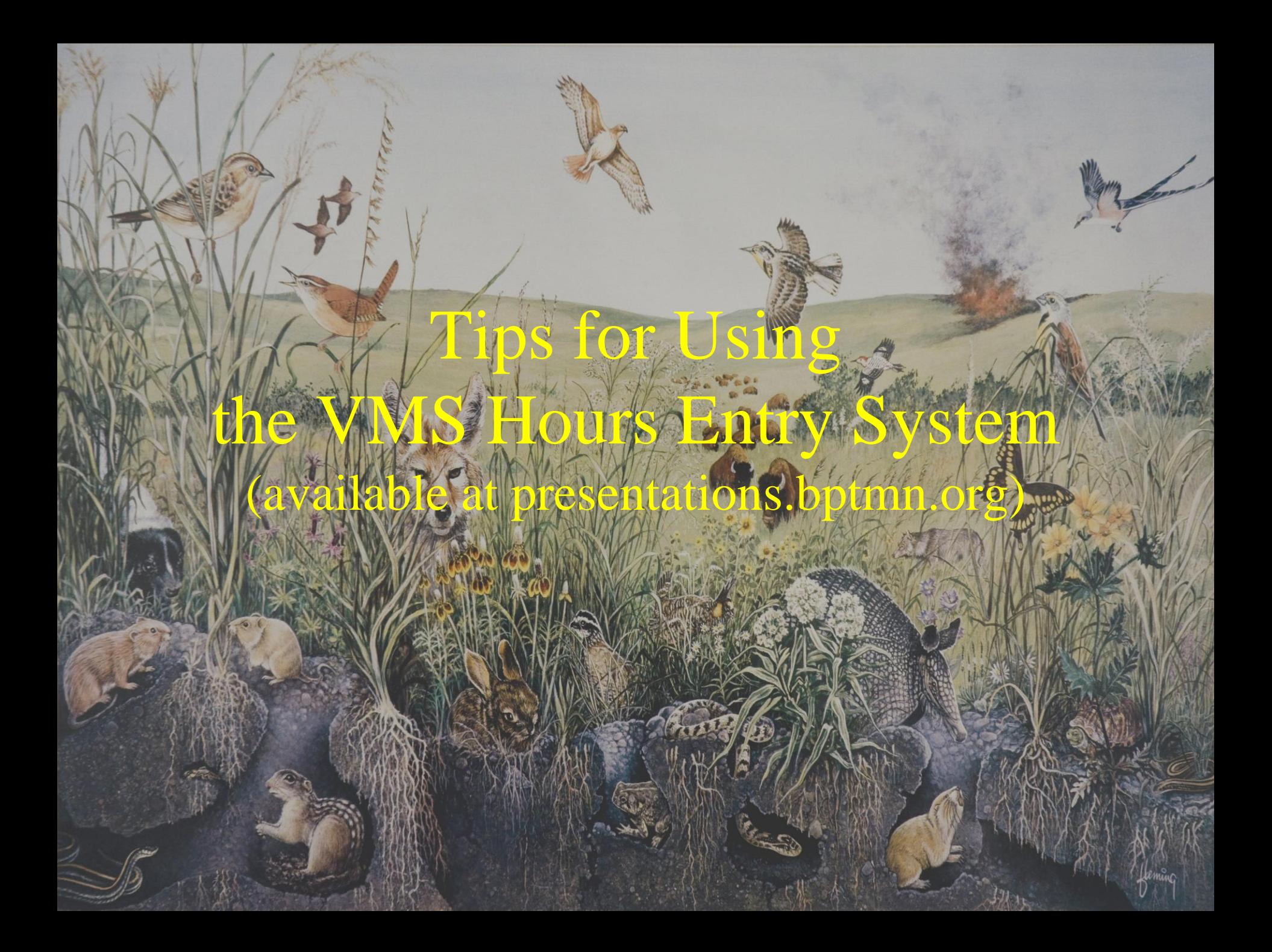

## To Begin With

- The state's VMS Hours entry system is now operational for recording our VH and AT hours
- If you are a Member in Good Standing that put in any hours from January-June, you are ready to go.
- If you did not use our system from Jan-June, then you will need to give us the list of items you want on your dropdown. Contact *membership@bptmn.org* to do this.
- The old system has been archived and removed
- Record your hours on VMS, but it is suggested that you also keep track of them on paper for the next few months until we are sure it all works.

### How VMS was Developed

State TMN Program was becoming difficult to manage as number of chapters grew and it needed a common Hours Entry program for Federal Reporting Reasons. There were several systems that looked good including one from TSU.

Let's Contract to have a system developed  $\Box$  TPWD Samaritan Wait - TPWD already has Samaritan for its programs – Lets use that!! No -Yes But … Just Do It - \$\$

#### So … VMS **Wedged, Hacked, Force Fit, Tweaked, Adjusted, Kludged, Exception**

**Coded, on top of Samaritan - A Square Peg in a Round Hole**

- Many TPWD features are not used by TMN but are still visible and … may do strange things
- Volunteer side is not too bad
- Admin side has lots of idiosyncrasies and requires TLC
- It will probably improve as time goes on, but \$\$\$ involved
- Usable now but it is what it is
- We are part of  $2^{nd}$  phase of rollout
- Our old system and Rodney's records paved the way for us
- We're way ahead of several chapters that started before us
- Denton has asked for some of our material to help them

## Major Take-aways

- VMS is totally separate from the BPTMN site with its own own login ID/password
- BPTMN Login no longer required to enter VMS Hours but still required to submit new Opportunity requests, read Board minutes, look up member emails, etc.
- You may bypass the BPTMN Site entirely to enter hours by using http://vms.bptmn.org
- Hours must be entered within 45 Days
- Hours must be accepted by an admin before they are credited to your count.

#### VMS Home Page – What does not Work

### When you Log Into the State Site, This is What You Will See

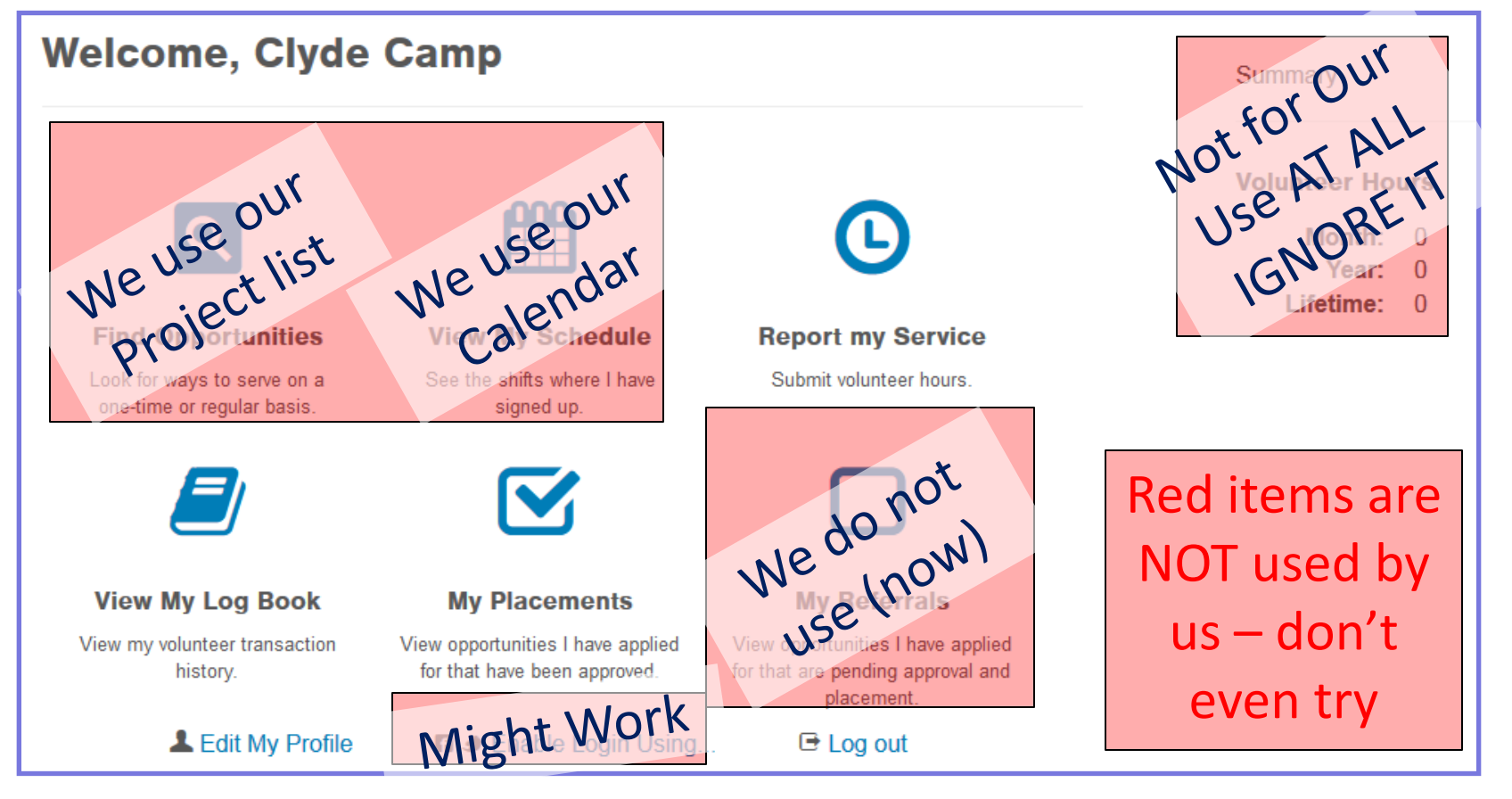

#### VMS Home Page – What does Work

#### **Welcome, Clyde Camp**

•Descriptions on items in your personal dropdown list.

•These details are still being added as time permits but are not considered critical.

•See Cross Reference in the meantime

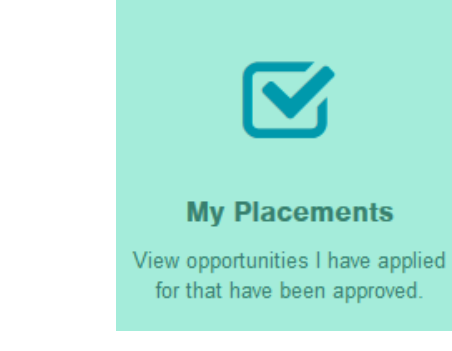

L Edit My Profile

Hours Entry –Very Similar to what we used before

But it is Different – See How to Enter Your **Report my Service** Master Naturalist Hours in Submit volunteer hours. the VMS Rollout Manual

Use email to membership@bptmn.org request new Items to be added or deleted

 $\Theta$  Log out

#### VMS Home Page – What does Work

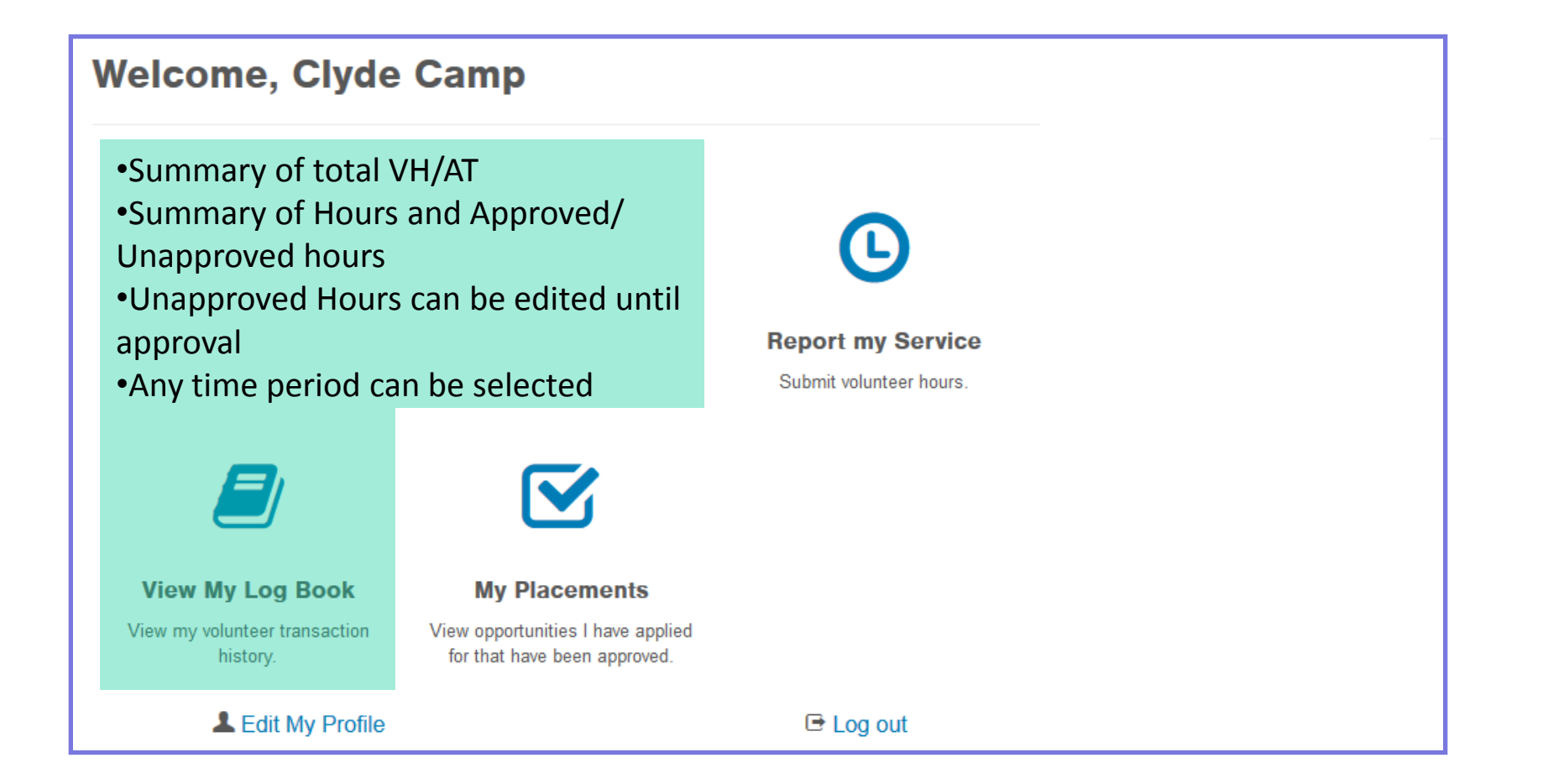

### Report my Service Approved Opportunities

- Only 72 Approved Opportunities now, down from 200+
	- Most 200+ old activities map into one of the new Approved Opportunities
	- New activities not on the Approved Opportunity list will require Board Approval
- You will have far fewer on your personal dropdown
	- Only those areas in which you have told us you are active
	- No approval is required for something already on the Approved list
- **AT always begins with AT: -** No confusion as to what is AT vs. VH
	- If you choose an AT from your dropdown, *be sure* to also select Advanced Training as the hours type
	- VH Opportunities are anything NOT beginning with AT:
- Names have been consolidated or changed
	- Ex. Trail Guides, Canoe Guides, Night Hikes, Nature Walks are all Trail guides

### Report My Service (cont)

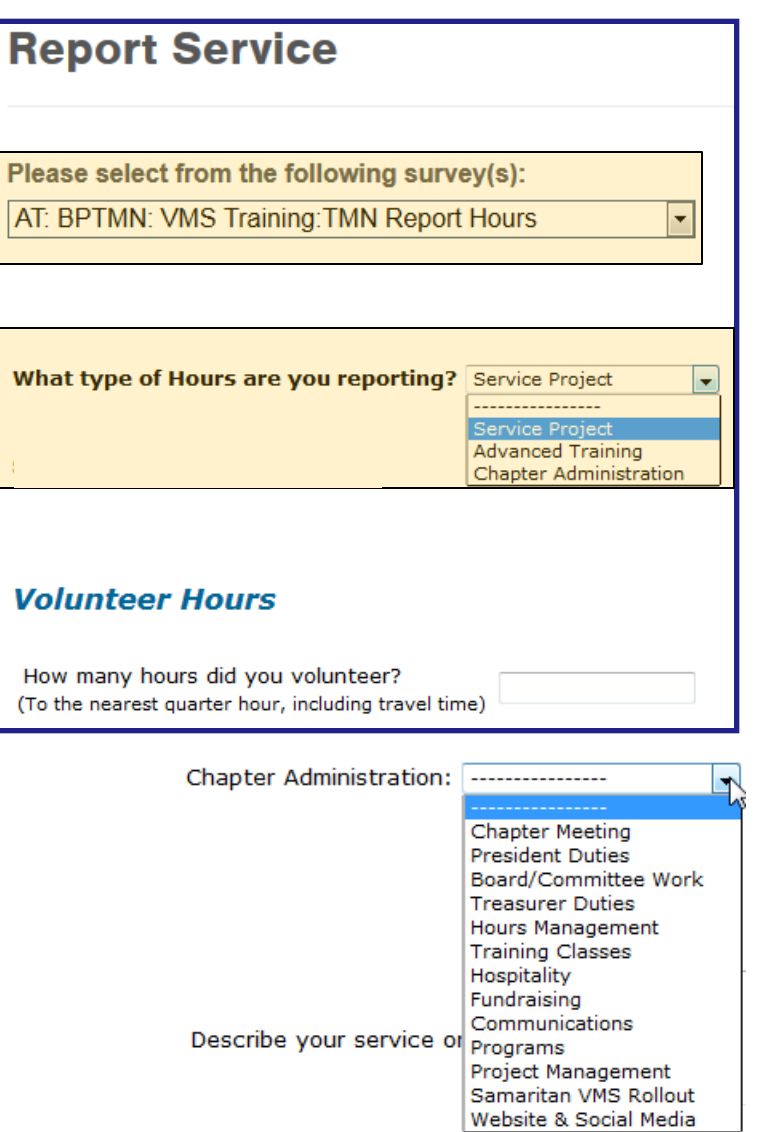

- Mostly the same stuff you were asked for on old system
- If you're missing something from your dropdown (or want to delete item), just send email to membership@bptmn .org –
- Question: What's wrong with this example?
- Ans: The Survey Type and Hour Type don't match – make sure they match AT for AT and VH or Admin if *not* AT
- You'll get additional boxes depending on the type of Hours
	- Advanced Training will ask for a 1-question survey

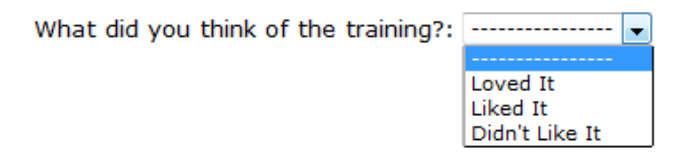

- Chapter Administration (a special type of VH) has an additional dropdown for type of admin work
- Service Project will ask for miles driven, activity impact and other stuff (next slide)

### Report My Service (cont) New VH Info Asked For

- If you select the Service Project type of hours you may be asked for several types of new info.
	- Trail Miles (requested but optional) how many miles of trail maintained or developed
	- Acreage (requested but optional) total Acreage impacted by event
	- Opportunity Impact Data this is the old "How many adults/youth did you have direct contact with" except that now it's
		- Adults
			- **Number of Male, Female or Physically Challenged adults,**
			- **Adult ethnicity mix**
			- **Total Adults**
		- Youth
			- **Number of Male, Female or Physically Challenged Youth,**
			- **Youth ethnicity mix**
			- **Total Youth**
		- **Grand Total**
		- At least put the Total Adults, Total Youth and Grand Total in

# Report my Service (cont)

BPTMN:Opportunity vs Partner: Opportunity

- Trail Guiding, Public Outreach and Presentations are special cases
	- The VHAT chair will help you determine which to use if you have a question
	- We distinguish between **BPTMN: activityName** and **Partner: activityName** as follows.
- Trail Guides
	- *partnerName:* Trail Guide Used where specific/formal training is required by the partner before someone can officially lead a walk on their property (e.g. the Heard, LLELA, BPRC, YMCA and others)
	- BPTMN: Trail Guide Used where the trail guiding requires no specialized training other than general TMN training (ex. Wylie, Prairie Wildflower Talk at Frankford Cemetery, etc)

#### • Public Outreach (non-captive audience)

- *partnerName:* Public Outreach Used when we are helping another organization using our TMN training – a catchall for major partners
- BPTMN: Public Outreach When we are actively promoting the BPTMN to the public with a non-captive audience
- Presentations/talks vs. Community Presentation (captive audience)
	- *partnerName:* Educational Talk (not program or presentation) Presentation using TMN training to the public as a trained partner representative or member of a specific partner
	- BPTMN: Community Presentation General presentation as a Master Naturalist to an organization as a Guest Expert

## In Closing

- Those who entered hours from January through June are set up and can enter hours on VMS beginning now
- If you have questions, contact **vms@bptmn.org** or more specifically
	- Melanie Schuchart for VHAT and VMS Opportunity related Questions (vhat@bptmn.org)
	- Deborah Canterbury for Access, Membership or Dropdown List Questions (membership@bptmn.org)
	- Kathi or Clyde Camp for other VMS related Questions (kathi.camp@gmail.com or president@bptmn.org)